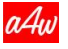

## **Druckereiqualität**

Kontakt: Andreas Lützenberger Direkt: + 41 62 922 54 92

## **Technical description of the data sent via ZIP by mail / only for product from € CHF 990.- up to more**

Apple-touch-icon.png and faviconwindows.png as well as favicon.ico can easily be changed later to your own website icon with irfan-view, for example

We prepare the menus in the two parallel shops (one pointed into the browser ruffle plugin) and the other as standard b2b-Webshop3000.php in advance according to your instructions using your menu layout according to your specifications at both locations here in our factory 2. The menus must be given mathematically in estimated quantities, e.g. each broken down into 500 items with corresponding 6 menu details (maximum 34 possible). Less is better. The last one in particular should actually be the reserve menu, since only a maximum of 3000 items are possible in the Ruffle plugin shop, and far more than 3000 items are possible in the standard shop (for all mobile devices until further notice).

## Preprocessorqualität

In b2b-Webshop3000.php in .html you can then edit the menus yourself as well as the four following PDF generator interfaces located in the «securebrowser» folder. You can then choose from the four delivered items, which two belong to one of the two shops you want to choose. Whether both places with VAT or both places without. And you can adjust CHF with EURO and € within the four open PHP-HTML's interfaces, which currency you want. This «securebrowser» folder also contains the page with the .html .php generator, where four photos alternate at the top of the header. The four photos can be overwritten in a photo program with your own photos and your own logo. A Photoshop PSD file will also be found there, where you can quickly construct four successful header images. Adobe Photoshop element can open this file. You can also derive and build your own website with this header area next to it.

Below: Reference father Erich Lützenberger (formerly with managerial signatures, powers of attorney for all Ammann company group company management!) had never had any technical problems with me since his lifelong job there. I always acted as a computer scientist with 100 success stories every day. That's roughly how the specialists in the graphics industry have described me for decades. Very calm and happily living in harmony with IT every day - for example for years using Acronis and

triple printing licenses and Bitdefender and Windows Defender as well as our own DDoS-safe 6 product structure all the time, years of building preprocessor technology, which became our global brand within the graphics industry, there in clock IT.

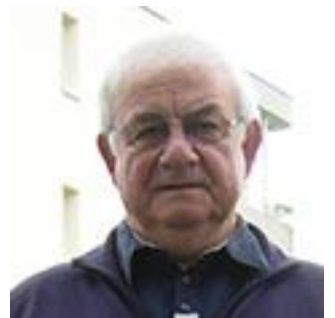

According to the preprocessor technology, the parade shop is pointed out in all browsers in the world. We produce this with your pointing. Please give us your shop domain with your directory or without your directory for the shop.

Example: Your domain is www.bäcker.de and your subfolder is connected to your domain at the back, for example www.bäcker.de/Ruffle-Plug-in/Shop or just with a subfolder, for example www.bäcker.de/Shop or also possible directly just the simple domain, for example www.bäcker.de (or our web hosting is then called as parallel hosting to your existing one, for example www.bäcker.a4web.de or for a Swiss customer for example www.bäcker.securebrowser.ch)

We deliver an FTP explorer that any computer scientist can set up for your web hosting. to our web hosting made available to you using the above examples of naming, for example in Switzerland with the popular URL www.bäcker.securebrowser.ch or in Germany with the popular URL www.bäcker.a4web.de

To set up content management:

File ^^^^\_ruffle.php can be chosen with your own file name. And then uploaded as shown within your web hosting within the first directory (!) or also called root (!). Please link the resulting URL to your desktop afterwards. Example: www.bäcker.a4web.de/^^^^\_ruffle.php

Bilder/^^^^^^^^^-php.php your password still needs to be changed from

if (\$code != "1234") ////// on line 25

Choose a password without umlauts, i.e. without Ä, Ö etc., just with numbers and letters, and not too long.

Photo below: for copyright reasons (you cannot duplicate the shop with a pointing of this kind), among other work with the menu labels, we point your URL 9200 times in a row into this shop specially made for you on our two production lines 9020x URL pointing, where we also put a data copy of this pointing in our factory save to your customer address! Then, for a few minutes, it toils exactly 9020 times in a row while drinking coffee with the woman or with me behind the screen!

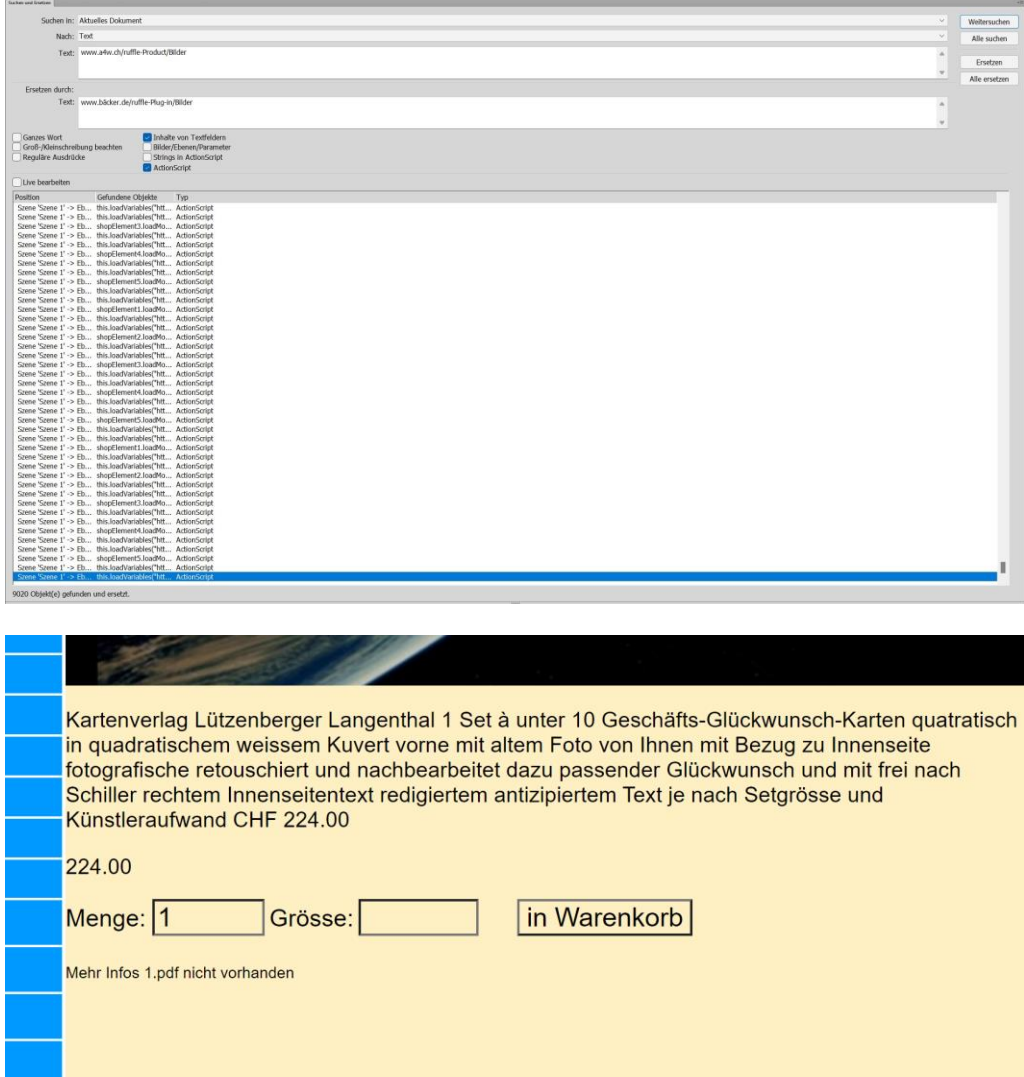

Photo above: More information 1.pdf not available. If a 1.pdf for the first article and so on is stored here in the "Images" folder, the link to it will appear here automatically. In the standard shop, there is an option that runs automatically in the background to store a longer technical description of the item. We'll put our brochure there so that you can also test it in our station.